# Adventure Club Enrollment Guide **Current Families**

## **Basic Instructions**

• Go to the Adventure Club website: http://www.roseville.ca.us/adventureclub

- Click on the "Daycare Works Parent Portal" button.
- Login to your Account.
- Select the Registration button.
- Choose the category based on your child's grade, the semester, and school.
- Add any schedules that you want.
- Enter payment information.
	- Your payment will remain pending until your account is accepted and schedule is approved.

# Adventure Club Enrollment Guide **Current Families**

## Detailed Instructions

Go to the Adventure Club website: http://www.roseville.ca.us/adventureclub

Click on the 'Daycare Works Parent Portal' button.

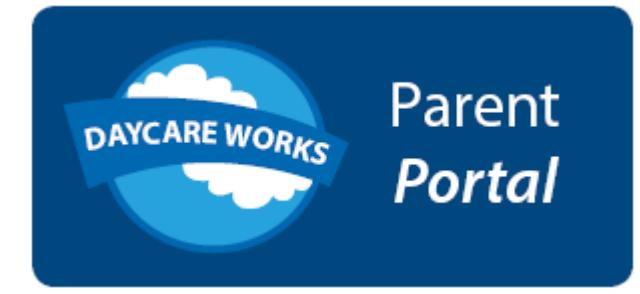

Login using your DCW user name and password.

## Member Login

Enter your User Name

Enter your password

Select the 'Registration' button to register for a new session.

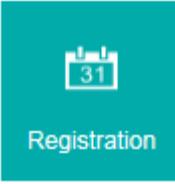

### Categories:

- 1st 5th Grade : If your child is in Grades 1 to 5 and will have a set schedule that is either before school, after school, or both.
- Kindergarten : All incoming kindergarteners will register as AM kinder. Schedules will be adjusted when the school district assigns AM or PM.
- Transitional Kindergarten : All incoming transitional kindergarteners will register as AM kinder. Schedules will be adjusted when the school district assigns AM or PM.
- Added Care (Prescheduled) : This option is available if your child will not have a set schedule for the Fall school year. Added care will allow you to register for drop in care based on space availability. (This category will not cover summer care)

### Select the three filters:

**Category**: Use your child's grade level to search for school year options.

**Semester**: Use the 2017/2018 option for the upcoming school year. Dry Creek school district sites include Coyote Ridge, Heritage Oak, and Quail Glen.

**Center/School**: All Adventure Club sites will be enrolling for the school year.

Complete the search by clicking on the 'Find' Button.

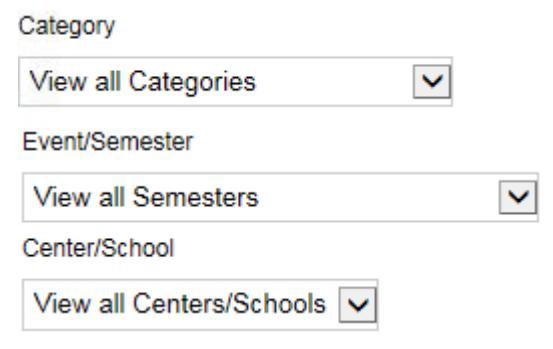

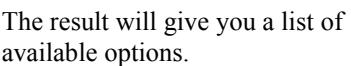

Select the 'Enroll' button for the schedule you would like to register for.

If you want both, you will need to choose them one at a time.

### After School - 1-5

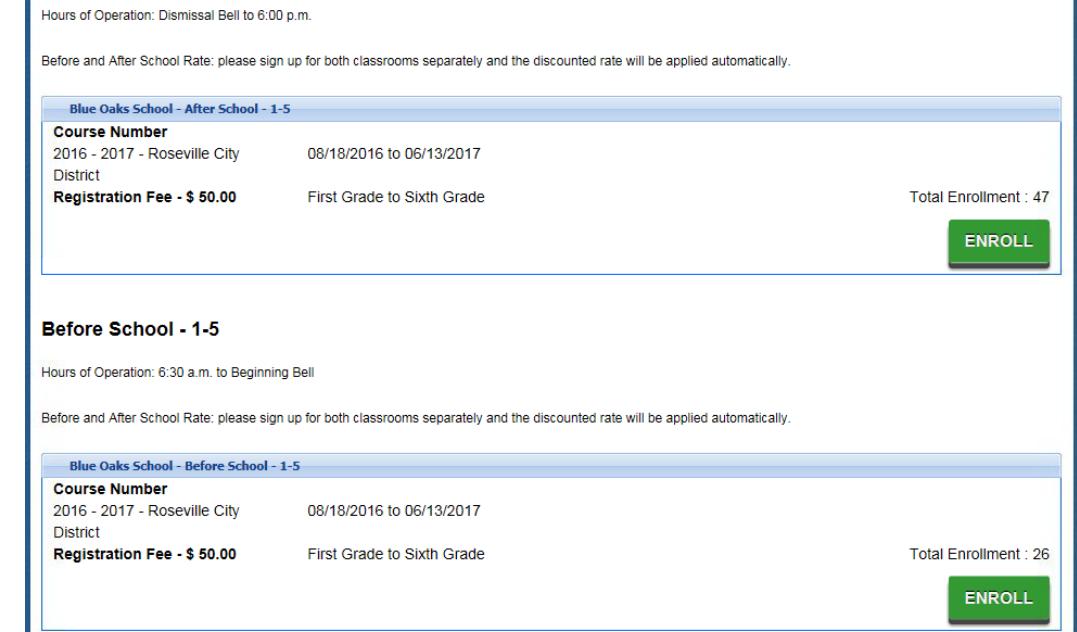

**Facility: Stoneridge School** Hours of Operation: Dismissal Bell to 6:00 p.m.

Before and After School Rate: please sign up for both classrooms separately and the discounted rate will be applied automatically.

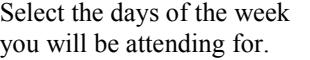

If a day is unavailable it will be listed as 'closed'.

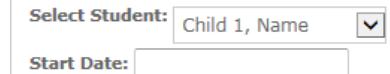

Day Of Week Monday :  $\mathsf{Closed}^\intercal$ uesday :  $\overline{\mathsf{Q}}$ Wednesday :  $\overline{\mathsf{Q}}$ Thursday :  $\overline{\mathsf{Q}}$ Friday :  $\Box$ 

If you need before and after school care, you may add the additional care by selecting 'Add More'.

CHECKOUT **ADD MORE**  $|OR|$ 

When adding Before and After school, you will only be charged once for the enrollment fee per child.

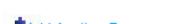

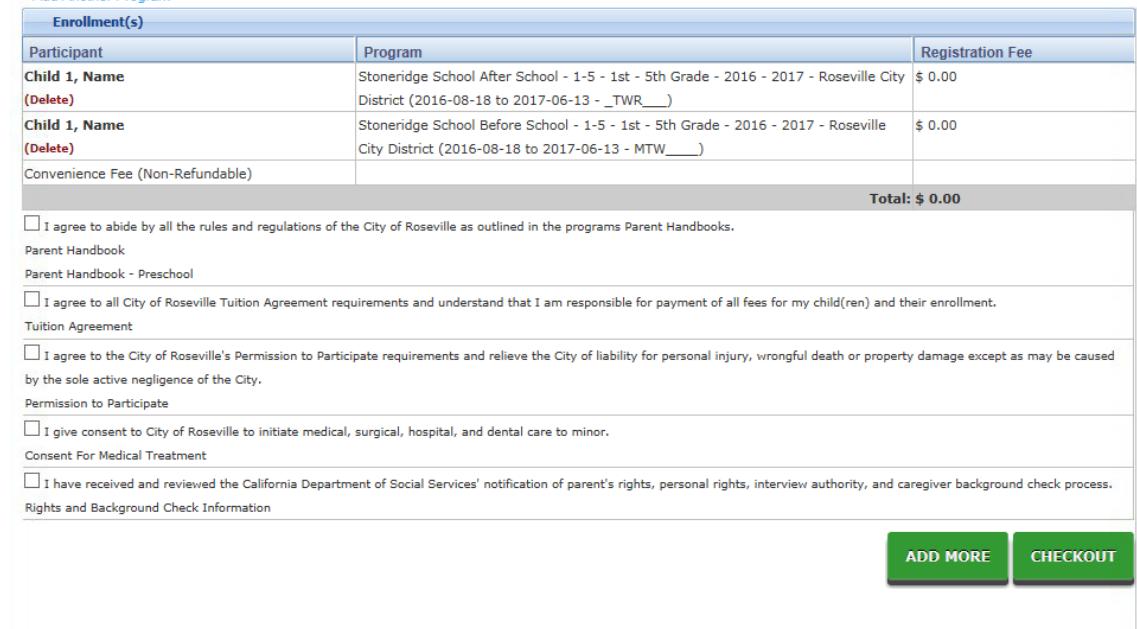

CANCEL

Proceed to checkout to complete the registration